# **Wi-Fi SNR-CPE**

 $\bullet$  $\bullet$ Wi-Fi ,  $\qquad \qquad .$  /, , .  $^{\circ}$   $^{\prime}$  ,  $^{\circ}$  ,  $^{\circ}$ 100 2,4 200 5, , , , "", .

, , . - , "" - .

(, , Mesh, WDS) , .

<span id="page-0-0"></span>Wi-Fi, .

.

1. web- , ip- 192.168.1.1, Admin/Admin.

# 2. **C** >> **C DHCP IP** 192.168.1.2 192.168.1.10, . 192.168.1.2-10 , , .

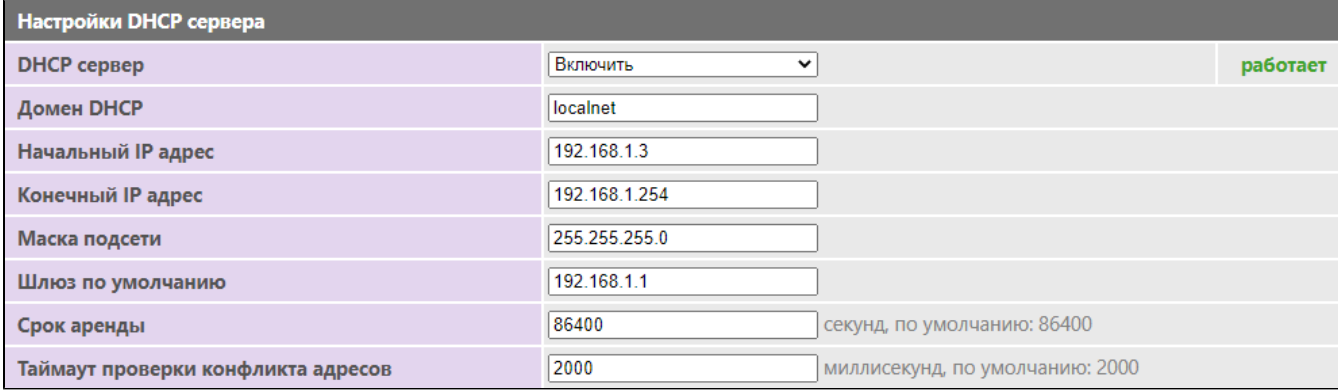

1. web- , ip- 192.168.1.1, Admin/Admin.

2. >> **LAN IP** 192.168.1.1 192.168.1.2, . , ip , . 192.168.1.1, 192.168.1.2.

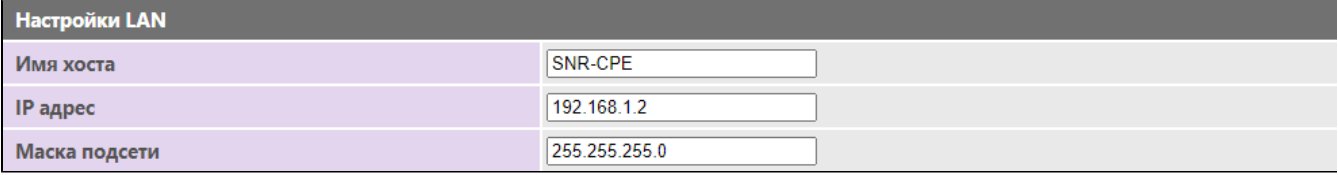

# 3. , .

.

O Moct: Все проводные и беспроводные интерфейсы объединены в один мост. ○ Шлюз: Один проводной интерфейс используется для доступа в интернет(WAN), остальные проводные и беспроводные интерфейсы используются как локальные(LAN).  $\bigcirc$  Клиент + АП + Шлюз(WISP) / Клиент + АП + Мост(Repeater): Wi-Fi apcli интерфейс назначается как WAN, ethernet порты и Wi-Fi AP порт - как LAN. Либо все порты объединяются в единый мост.

. , LAN , . .

, Wi-Fi. LAN/WAN DHCP , .

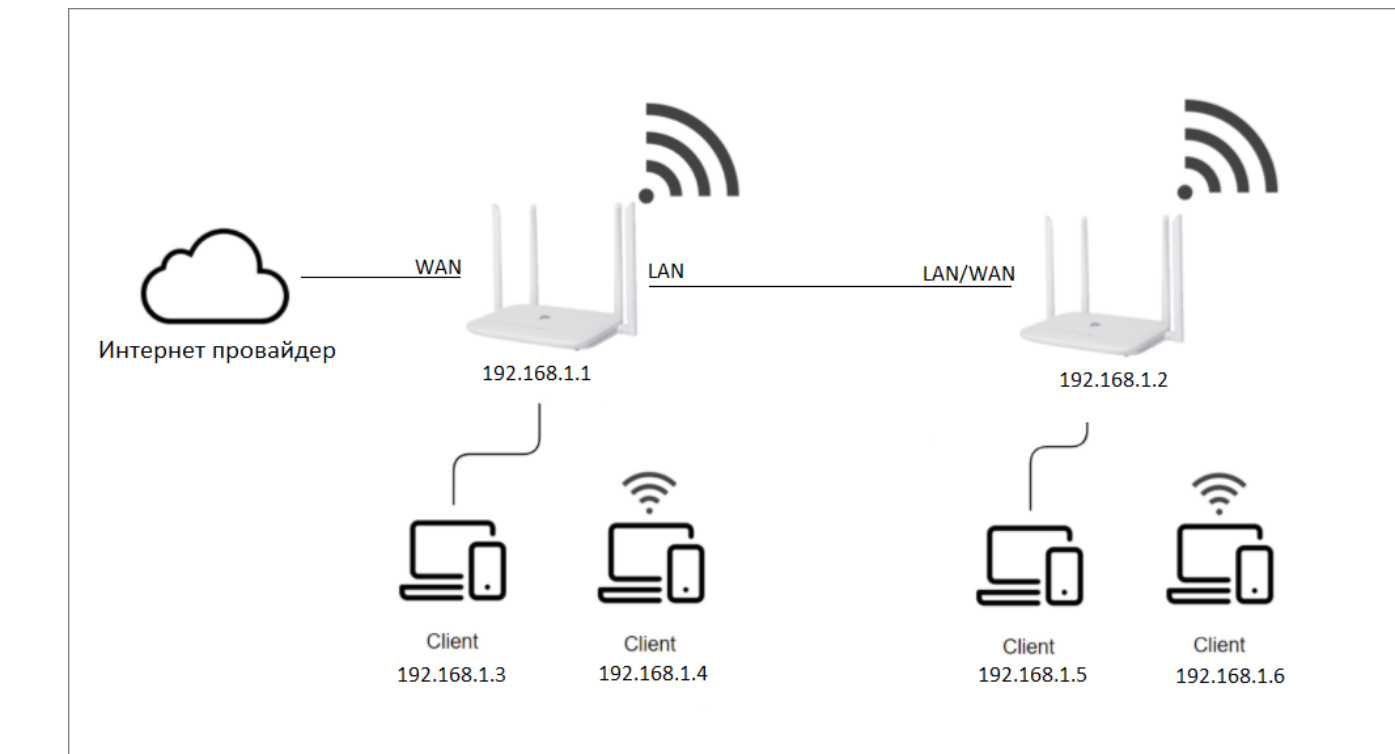

# LAN WAN.

.

### 1. web- , ip- 192.168.1.1, Admin/Admin.

### 2. >> **LAN IP** 192.168.1.1 192.168.2.1, . 192.168.1.0/24, . 192.168.1.1, 192.168.2.1.

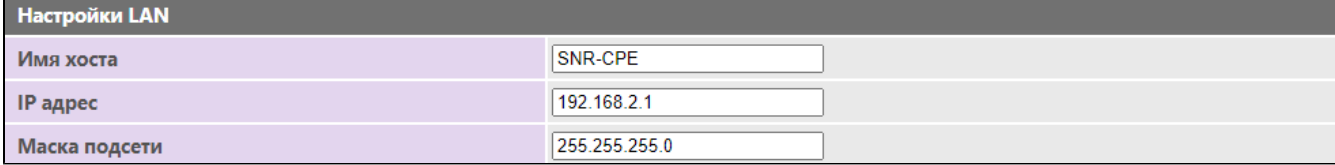

# 3. ( ), .

### $\bigcirc$  Мост:

Все проводные и беспроводные интерфейсы объединены в один мост.

### **© Шлюз:**

Один проводной интерфейс используется для доступа в интернет(WAN), остальные проводные и беспроводные интерфейсы используются как локальные(LAN).

# $\bigcirc$  Клиент + АП + Шлюз(WISP) / Клиент + АП + Мост(Repeater):

Wi-Fi apcli интерфейс назначается как WAN, ethernet порты и Wi-Fi AP порт - как LAN. Либо все порты объединяются в единый мост.

### . , LAN , WAN .

, Wi-Fi. DHCP , .

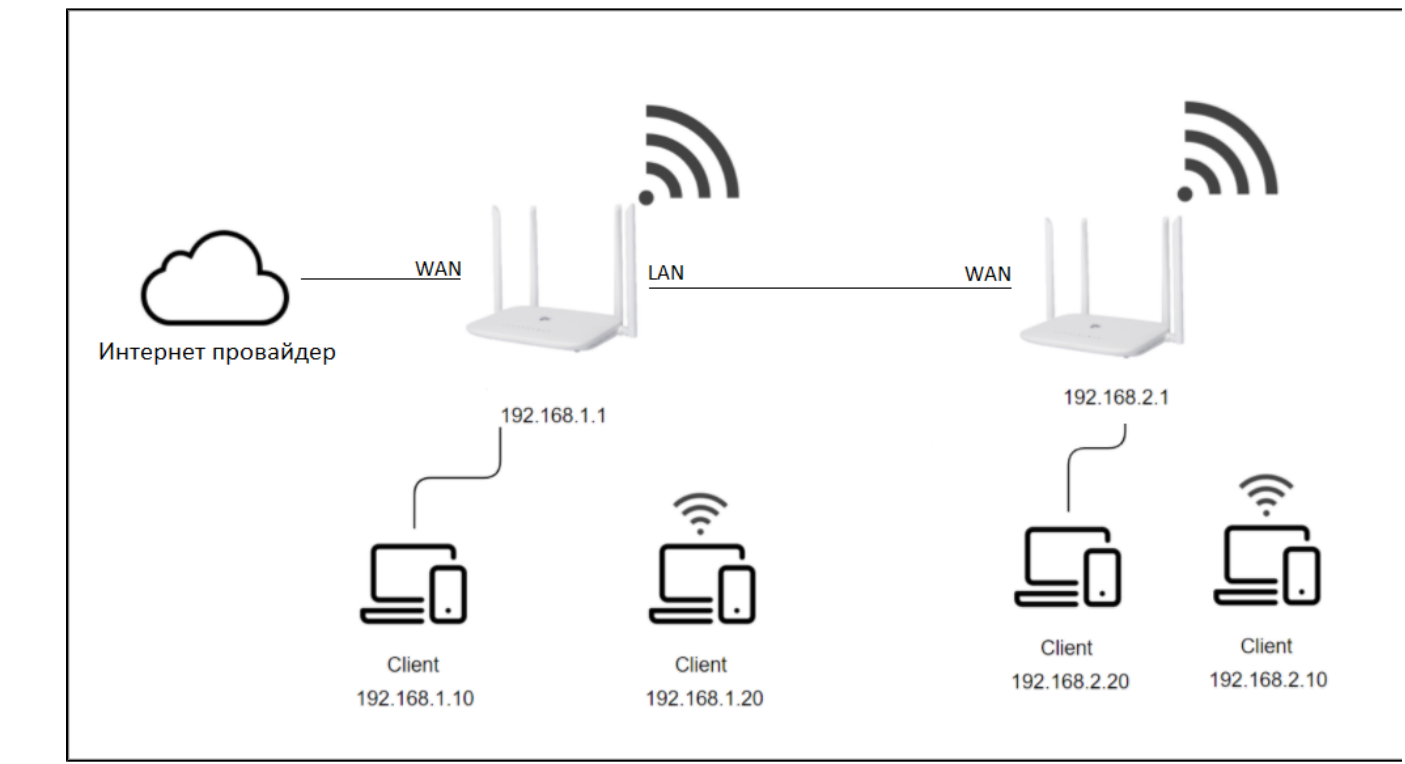

<span id="page-2-0"></span>, .

Wi-Fi , ,  $\qquad$  . .

.

1. web- , ip- 192.168.1.1, Admin/Admin.

2. **C** >> **C DHCP IP** 192.168.1.2 192.168.1.10, . 192.168.1.2-10 , , .

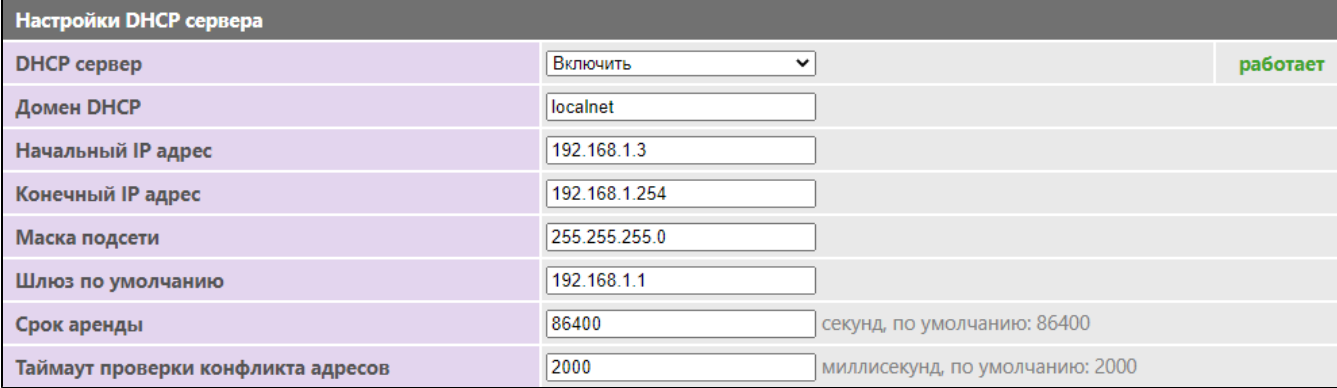

1. web- , ip- 192.168.1.1, Admin/Admin.

2. >> **LAN IP** 192.168.1.1 192.168.1.2, . , ip-, .

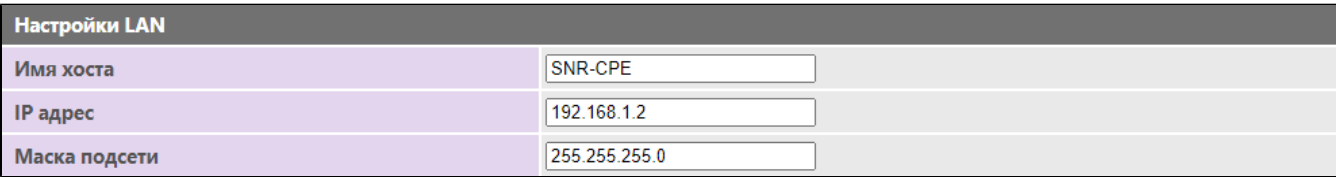

#### $3.$ + A + (WISP)  $/$  + A + (Repeater), .

# $\bigcirc$  Moct:

Все проводные и беспроводные интерфейсы объединены в один мост.

# ○ Шлюз:

Один проводной интерфейс используется для доступа в интернет(WAN), остальные проводные и беспроводные интерфейсы используются как локальные(LAN).

# • Клиент + АП + Шлюз(WISP) / Клиент + АП + Мост(Repeater):

Wi-Fi apcli интерфейс назначается как WAN, ethernet порты и Wi-Fi AP порт - как LAN. Либо все порты объединяются в единый мост.

# 4.  $>> 1$ , AP.

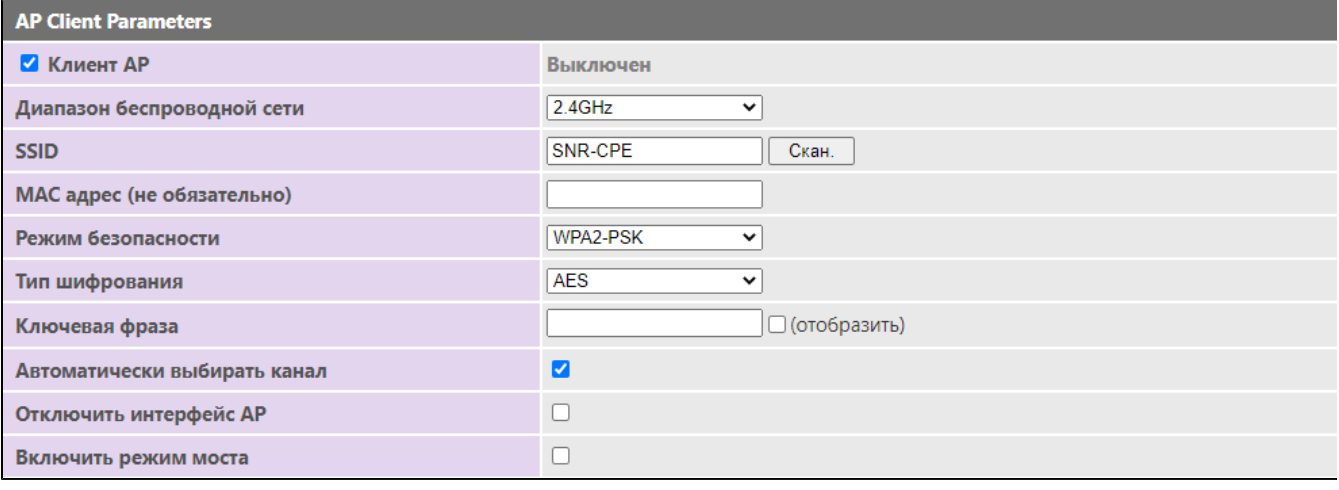

 $5.$ 

 $\mathcal{A}$ 

 $\mathcal{L}^{\text{max}}_{\text{max}}$  and  $\mathcal{L}^{\text{max}}_{\text{max}}$ 

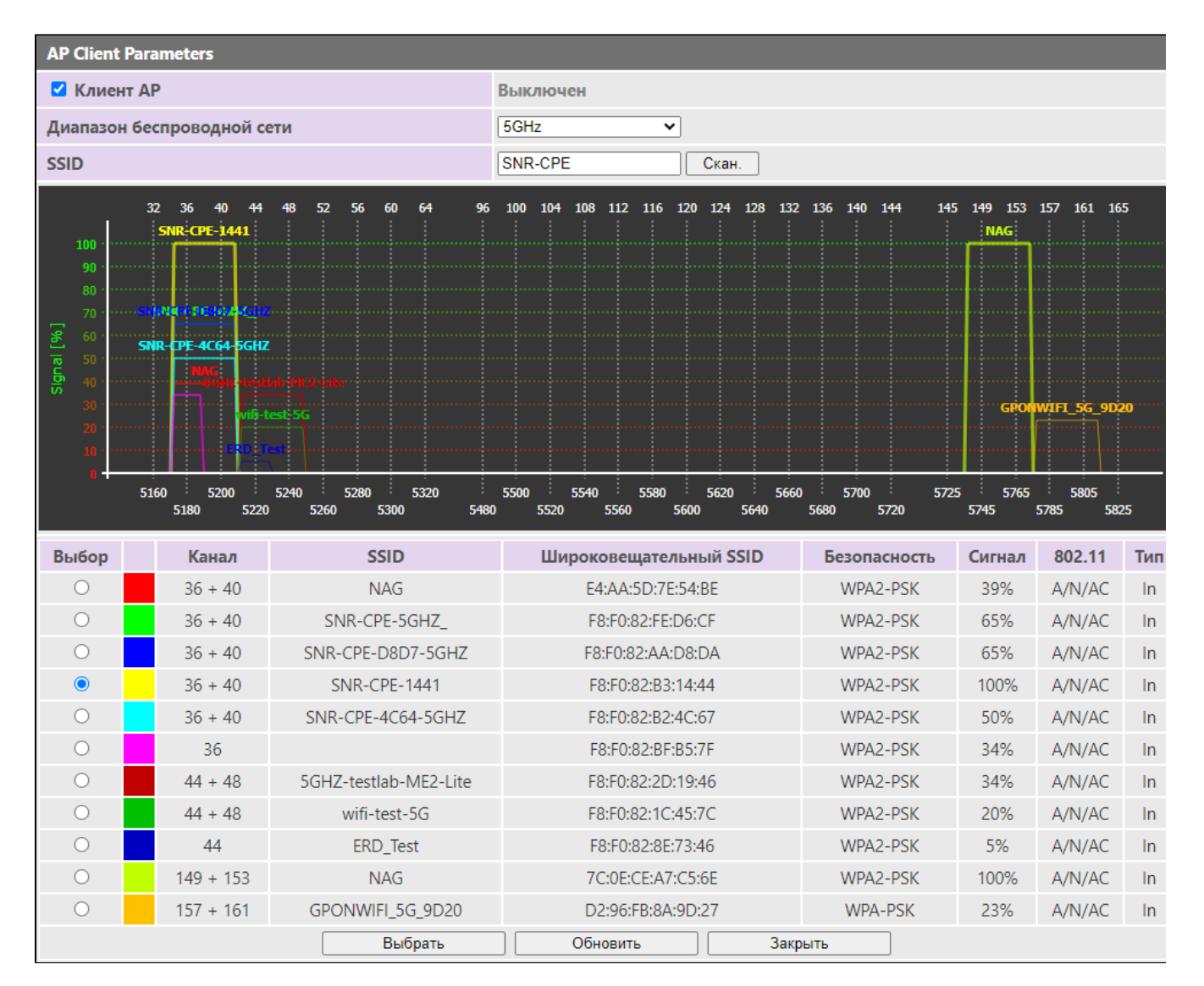

#### 6.  $MAC, , .$

 $\ddot{\phantom{a}}$  $\overline{ }$ ,

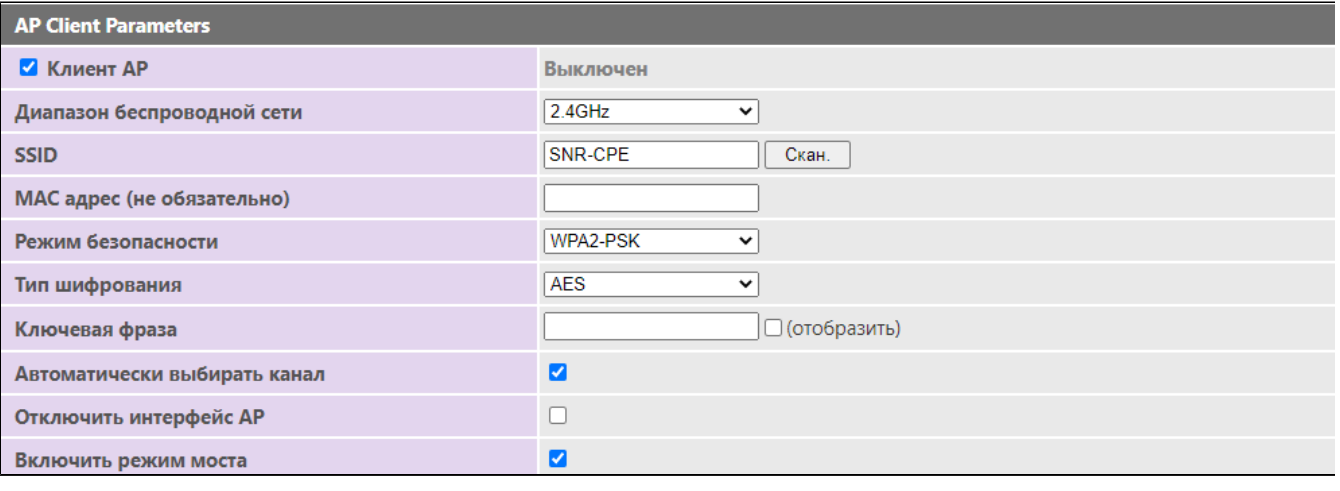

 $\overline{\phantom{a}}$  $\mathcal{A}$ 

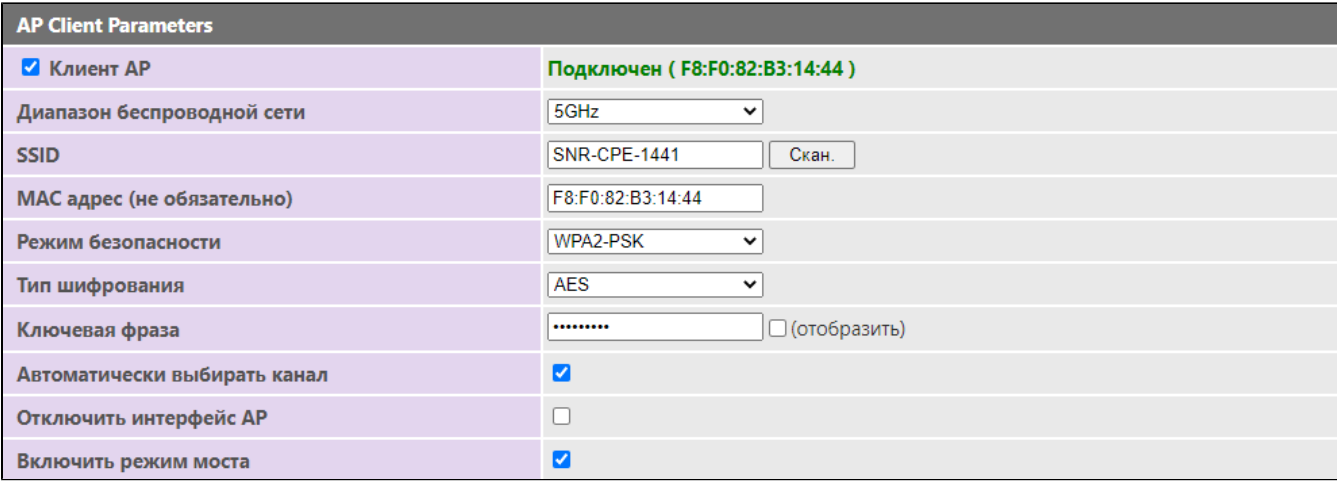

. , Wi-Fi. LAN/WAN DHCP , . DHCP , , . , **[WDS](https://nag.wiki/pages/viewpage.action?pageId=93716818)**.

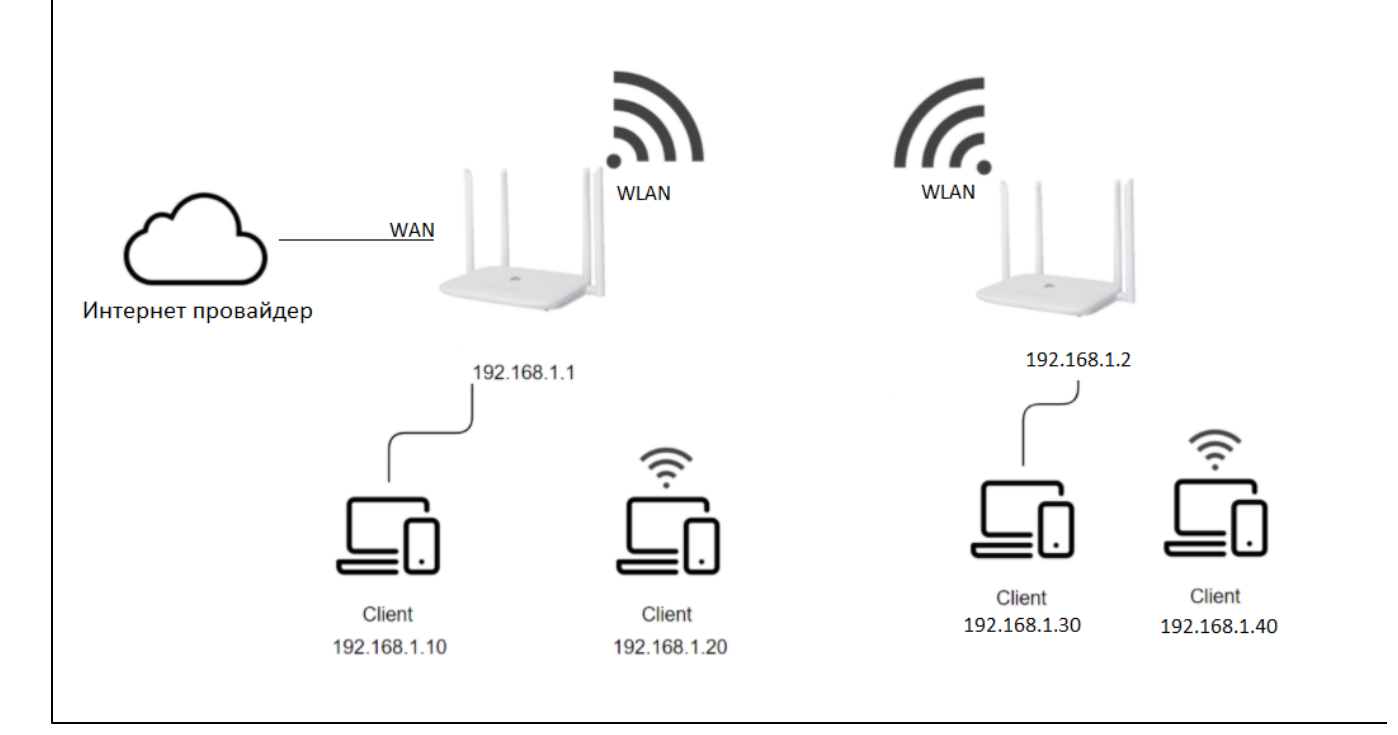

 , (WISP). .

1. web- , ip- 192.168.1.1, Admin/Admin.

2. >> LAN ip- 192.168.1.1 192.168.2.1, . 192.168.1.0/24, . . 192.168.1.1, 192.168.2.1.

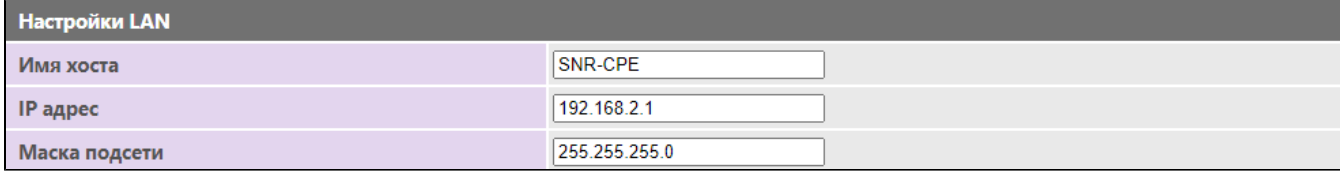

3. **+ A + (WISP) / + A + (Repeater)**, .

# $\bigcirc$  Moct:

Все проводные и беспроводные интерфейсы объединены в один мост.

○ Шлюз: Один проводной интерфейс используется для доступа в интернет(WAN), остальные проводные и беспроводные интерфейсы используются как локальные(LAN).

# • Клиент + АП + Шлюз(WISP) / Клиент + АП + Мост(Repeater):

Wi-Fi apcli интерфейс назначается как WAN, ethernet порты и Wi-Fi AP порт - как LAN. Либо все порты объединяются в единый мост.

# 4.  $>>1$ , AP.

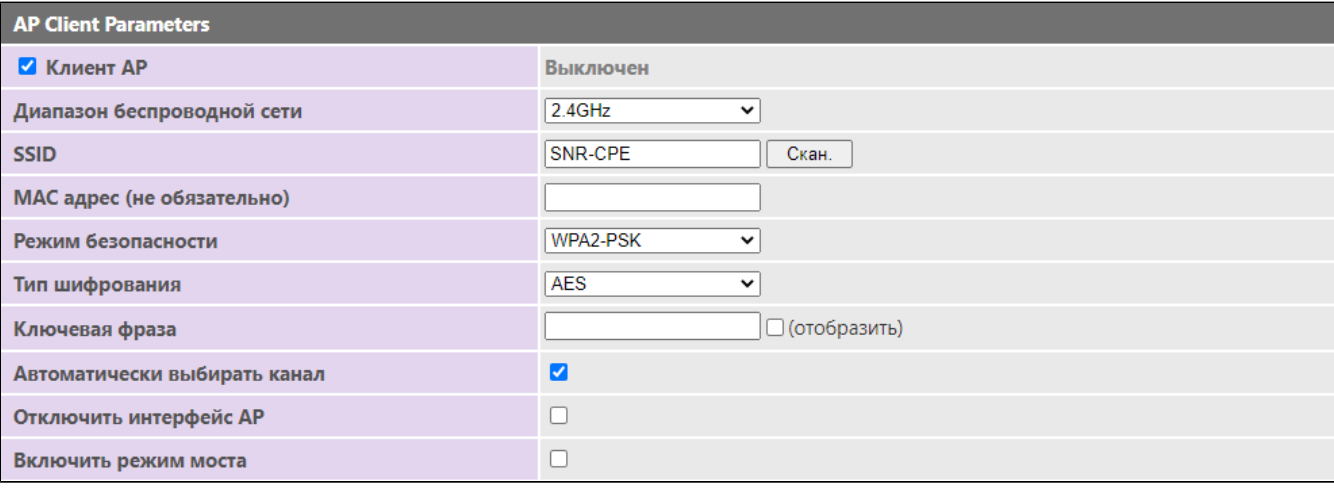

5. **Contract Contract** 

 $\sim$ 

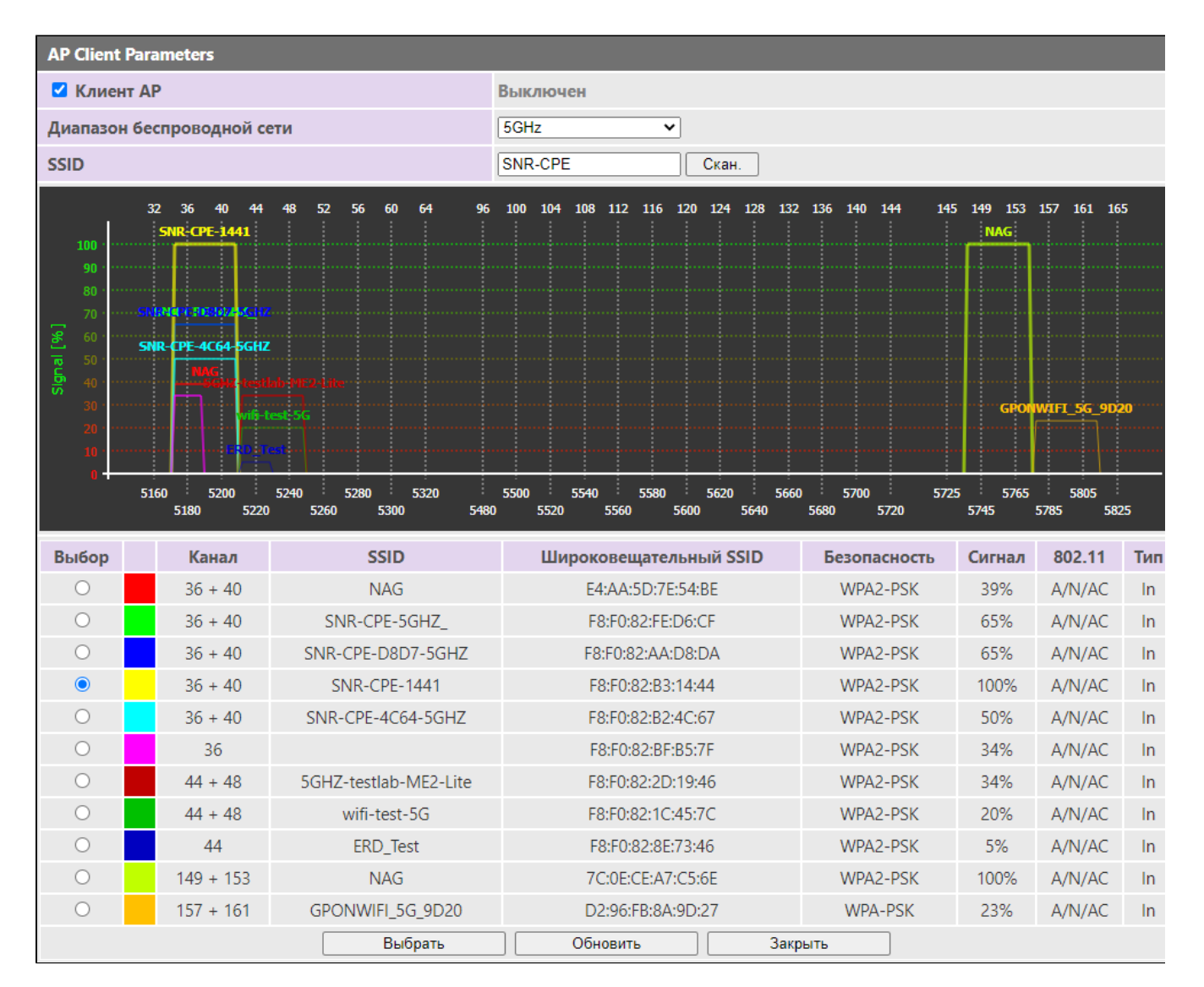

#### 6. MAC, , .

 $\ddot{\phantom{a}}$ 

**AP Client Parameters** И Клиент АР Выключен 5GHz Диапазон беспроводной сети  $\overline{\mathbf{v}}$ **SNR-CPE-1441** Скан. **SSID** МАС адрес (не обязательно) F8:F0:82:B3:14:44 WPA2-PSK  $\overline{\phantom{0}}$ Режим безопасности Тип шифрования AES  $\overline{\phantom{0}}$ ........ □ (отобразить) Ключевая фраза  $\blacksquare$ Автоматически выбирать канал  $\Box$ Отключить интерфейс АР  $\Box$ Включить режим моста

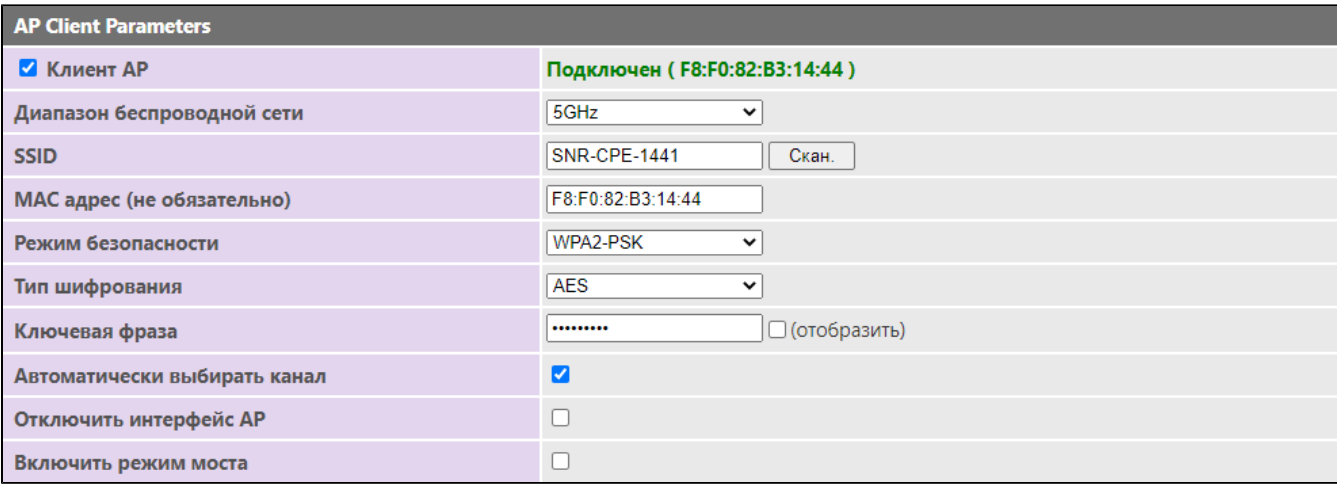

. , Wi-Fi. DHCP , .

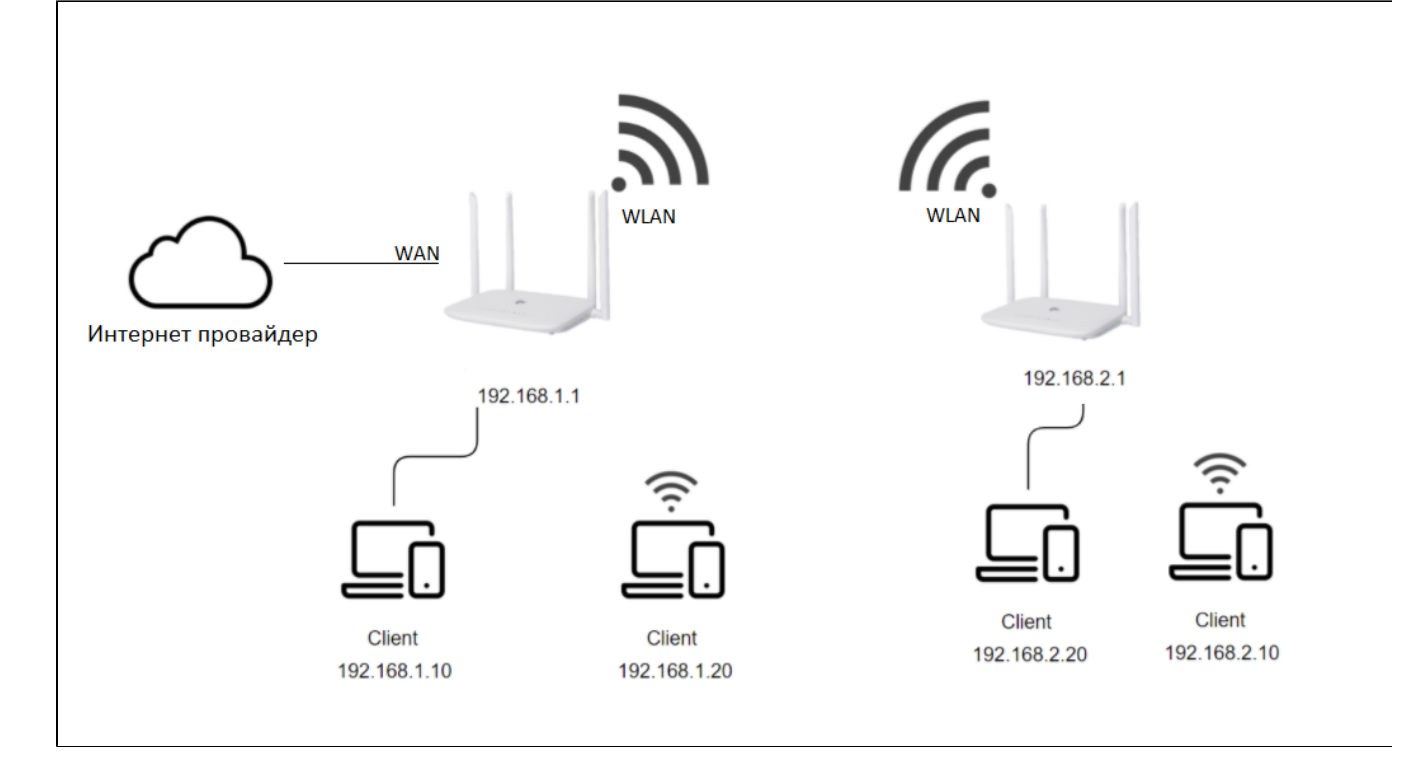

Wi-Fi, SSID, , . SSID.